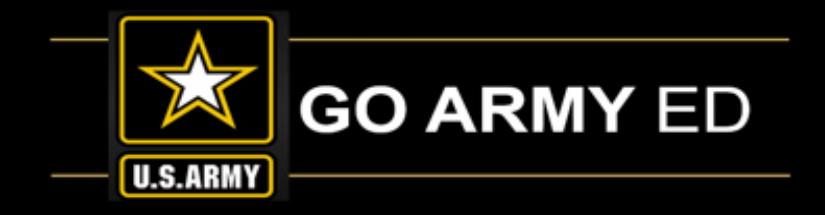

# GoArmyEd LOI School Webinar

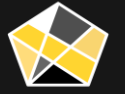

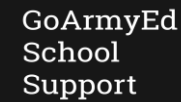

The Army's Virtual Gateway to Education – Anytime, Anywhere 1

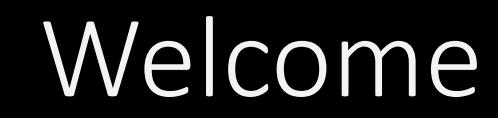

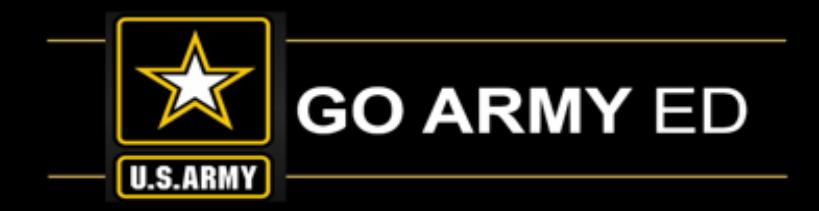

### *GoArmyEd - The Army's Virtual Gateway to Education – Anytime, Anywhere*

### **GoArmyEd LOI School Webinar**

**21 May 2019**

**1:00 pm-2:30 pm EST**

#### **Subject Matter Experts**

Headquarters Army Continuing Education System (HQ ACES)

IBM, Army Technology Integrator

GoArmyEd School Support Team

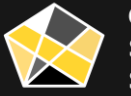

## GoArmyEd LOI School Webinar

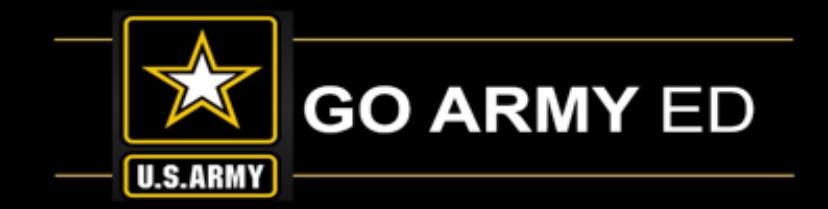

#### **Welcome to the May 2019**

#### **GoArmyEd LOI School Webinar**

This webinar will be recorded. The recording will be sent to schools soon after the call and will also be available in the GoArmyEd Message Center and the GoArmyEd School Support Knowledge Base.

There will be time for questions after the presentations and previously submitted questions.

#### **To ask a question:**

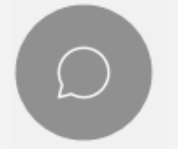

Select the Chat icon in the bottom of your WebEx screen to access the Chat panel.

Type your question in the Chat box and select the **"Send"** button.

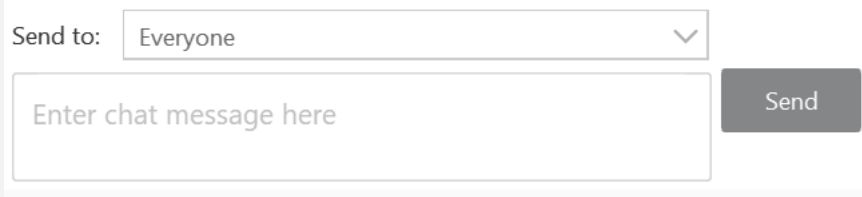

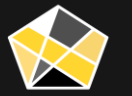

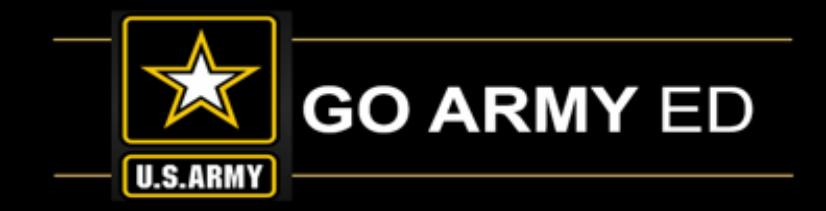

### **Headquarters Army Continuing Education System (HQ ACES)**

- **Dr. Pamela Raymer**, Chief HQ ACES
- **Steve Clair,** Deputy Chief, Policy, Programs and Incentives Branch Chief, HQ ACES
- **Ron Ortiz**, GoArmyEd Systems Branch Chief, HQ ACES
- **Trent Stanfield**, Finance Branch Chief/Budget Officer, HQ ACES
- **Derek Jackson,** Tuition Assistance Policy Program Manager, HQ ACES
- **Gary Remington**, School Support/Postsecondary Program Manager, HQ ACES
- **Bree Charlot**, Counseling Program Manager, HQ ACES
- **Jason Bise**, Education Services Specialist, GoArmyEd Branch, HQ ACES
- **Russ Mott**, Education Services Specialist, GoArmyEd Branch, HQ ACES
- **Jennifer Kucan**, Education Services Specialist, GoArmyEd Branch, HQ ACES
- **Rich Cadwell**, Education Services Specialist, GoArmyEd Branch, HQ ACES
- **Irina Rader**, APT/Academic Testing Program Manager, HQ ACES
- **Sophia Sweeney**, CP 31/ACES Credentialing Program Manager, HQ ACES
- **Amy Moorash**, Chief, HQ IMCOM ACES
- **Ken Hardy**, Chief, Education Services Branch, National Guard

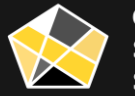

## GoArmyEd Introductions

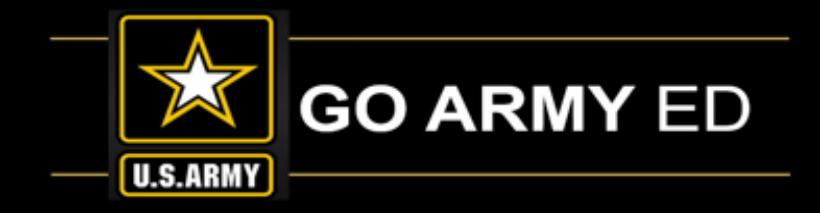

#### **GoArmyEd IBM Team**

- **Nicole Puskar** Customer Relations Lead, IBM
- **Ruth Perez** Customer Relations Analyst-SME, IBM
- **Diana Duparl** –Customer Relations Analyst, IBM
- **Bethany Moore** Customer Relations Analyst, IBM

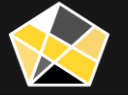

### GoArmyEd Introductions

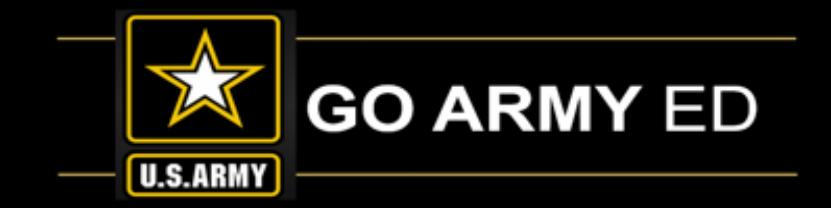

#### **GoArmyEd School Support Team**

- **Stephanie Kahne**, GoArmyEd School Support Lead
- **Su-Mei Hedges,** GoArmyEd School Support Liaison
- **Patricia Taylor,** GoArmyEd School Support Liaison
- **Susan Wolozyn**, GoArmyEd School Support Liaison
- **Tania Betancourt-Urquiaga,** GoArmyEd School Support Liaison
- **Anna Catelli,** GoArmyEd School Support Project Manager

**Webpage: <https://www.goarmyedschoolsupport.org/>**

**Contact Phone number:** 1-800-892-7205

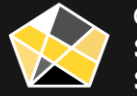

### HQ ACES INFORMATION

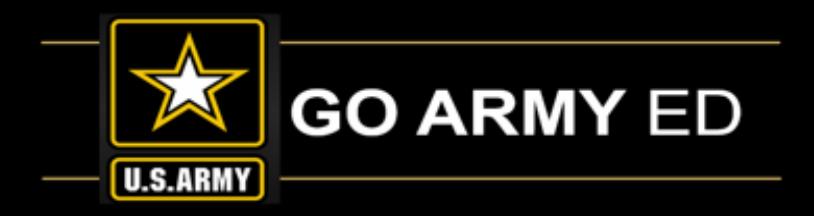

#### **Agenda:**

**Welcome –** Dr. Pamela Raymer, Chief HRC ACES

#### **ACES Information**

- Update to Modernization (Timeframes)
- School Advisory Board
- Update on timeframes for CQ changes
- School submitting CRM for Soldier, use Soldier account

### **GoArmyEd Credentialing Program**

• Credentialing Program Update

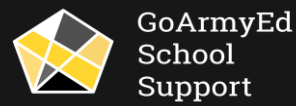

# IBM Information

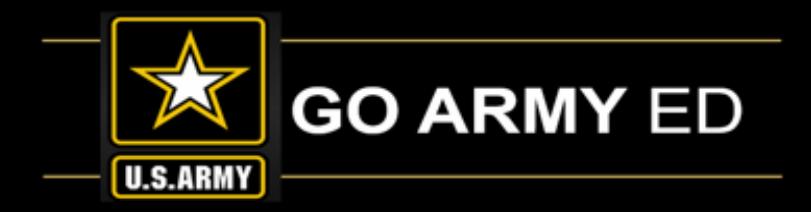

#### **Updates**

- SOC/School Support Name Change & Case Queue Impacts (routing, category/subcategory)
- 30 April 2019 Release Item
- **"GoArmyEd Tutorials"** Link (Previously "Training" Link)
- Newly Redesigned Hip Pocket Guide Brochures Available

### **Reminders**

- Graduation Reporting
- CAGE Codes
- School Logos
- Reminder: Personally Identifiable Information (PII)

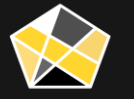

### SOC/School Support Name Change & Case Queue Impacts

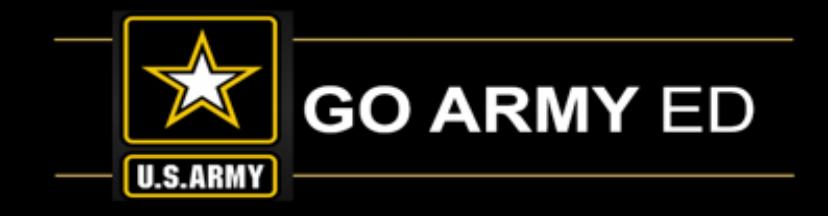

The SOC Degree Network System (DNS) and Career and Technical Education (CTE) resource list was sunset on 29 March 2019. All GoArmyEd processes will remain the same. The name of the Servicemembers Opportunity Colleges Liaisons team changed to GoArmyEd School Support

When escalating a Helpdesk case, you will now select **"Escalate to School Support"** from the drop-down as the primary category under Select New Action drop down menu.

**Select New Action:** 

**Add Note Escalate Case** Close Case Return - More Case Info Needed Escalate to Student Support **Escalate to ACES Escalate to College Escalate to School Support Escalate to Training Manager** Escalate to Career Program Manager Escalate to Army Civilian Admin HQDA Escalate to HQ ACES Escalate to AG1-CP **Escalate to SME** 

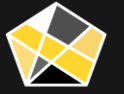

## 30 April 2019 Release Item

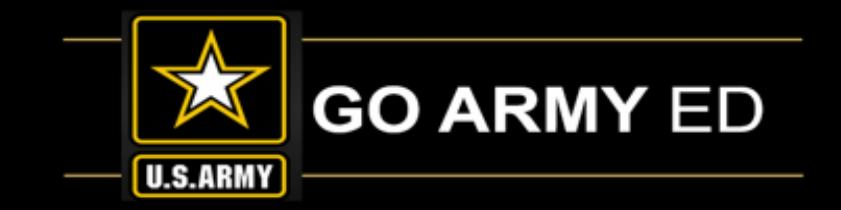

On 30 April 2019, a change went in the system to allow the full SSN to populate on outgoing Student Agreement PDFs and Outgoing Student Agreement Error reports for LOI School Users.

**NOTE: There are no changes to the Student Agreement Input file. The school must still submit using the full SSN.** 

/ctc001/outgoing/stuagr\_pdf

#### **Outgoing SA PDF with Full SSN Outgoing SA Error Report with full SSN**

ctc001/outgoing/stuagr\_error

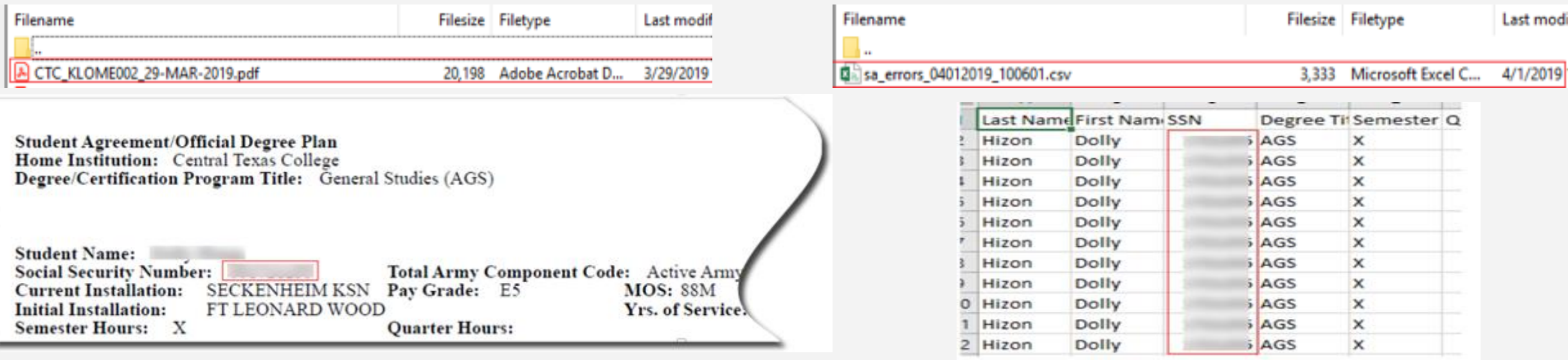

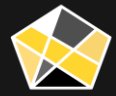

# 30 April 2019 Release Item (cont.)

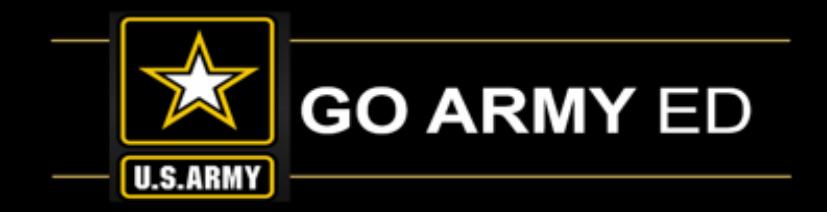

The change also included the removal of "SOCAD" and "SOCAD Network" rows and columns from the Student Agreement PDF and the outgoing Student Agreement Error report. Any information provided in these rows on the input file will not generate on the new version of the Student Agreement.

*Old PDF*

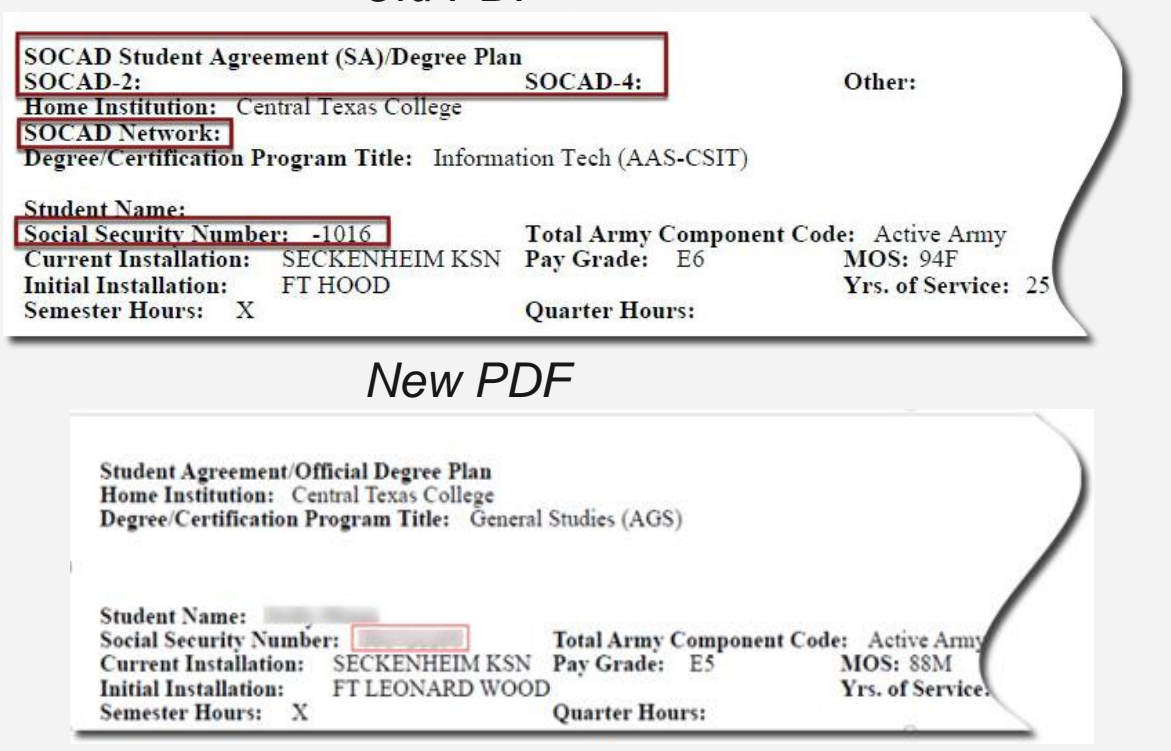

#### **Outgoing SA PDF Outgoing SA Error Report** *Old Report*

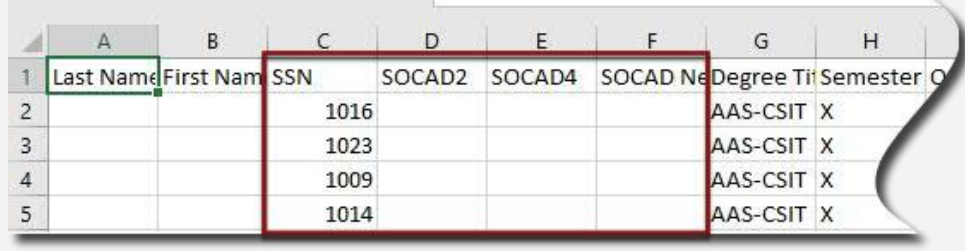

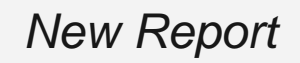

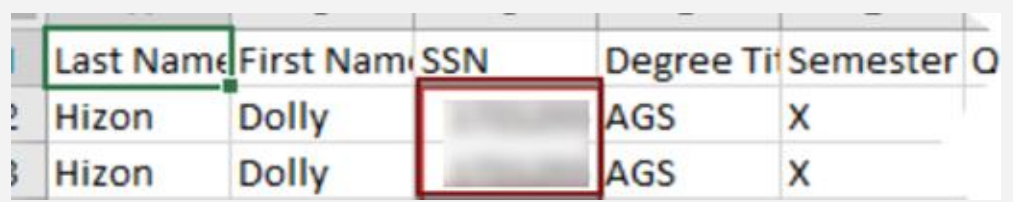

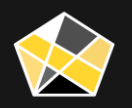

GoArmyEd School Support

## 30 April 2019 Release Item (cont.)

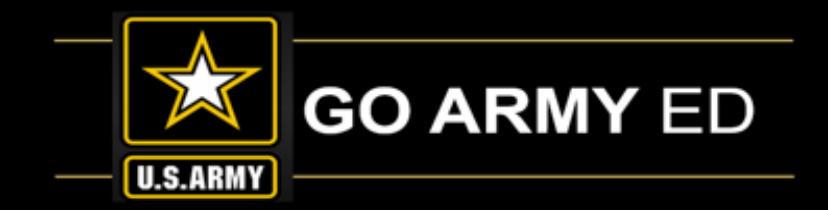

**CAUTION:** Use of SSN is highly sensitive. The use and sharing of the SSN needs to be protected under DoD MOU, PII policies, and FERPA. Any violations will be reported to the Army. This includes not uploading files containing the SSN to eFile in GoArmyEd, a CRM case, or emailing these files to anyone for any reason. If you need to upload a file to the system that includes the SSN, please remove the SSN before uploading

Student Agreement/Official Degree Plan **Home Institution:** Degree/Certification Program Title: BA-Business Admin (BABA)

**Other Degree Requi** 21 credits Residency, 30 credits

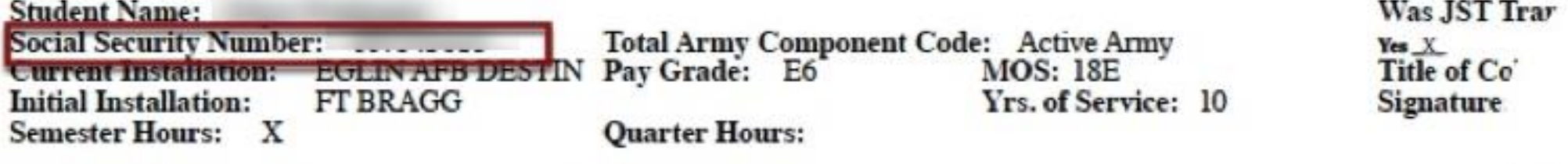

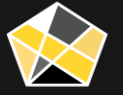

## GoArmyEd Tutorials Link

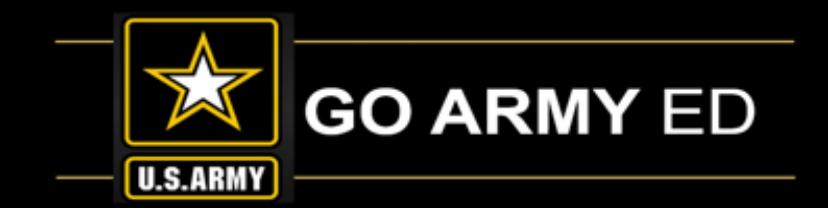

**"GoArmyEd Tutorials"** formerly known as the **"Training"** link, contains Quick Reference guides (QRs), Step-by-Step-Instructions (SBSIs) and instructional videos to help users navigate through different pages and processes in GoArmyEd. [https://www.goarmyed.com/student\\_support/student\\_support\\_training.aspx](https://www.goarmyed.com/student_support/student_support_training.aspx)

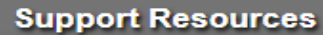

```
Reference Documents
```
- G-3/5/7 Communications
- GoArmyEd Marketing Resources
- GoArmyEd Responsibility Matrix
- GoArmyEd Tutorials

Below is a list of reference documents to assist you with performing transactions using the GoArmyEd portal. Use the Document Category drop-down list to organize the documents by the intended audience and sorted by the document type and title. Document types may include step-by-step instructions, process flowcharts, quick references, and technical specifications. Click the PDF link to display the Graphics & Text version or the HTML link to display the Text Only version. When the date in the 'Date Modified' column is in bold red print, this indicates that the document is new or has been revised within the past 30 days.

HINT: Use CTRL F on your keyboard to enter a keyword in the Find field that appears.

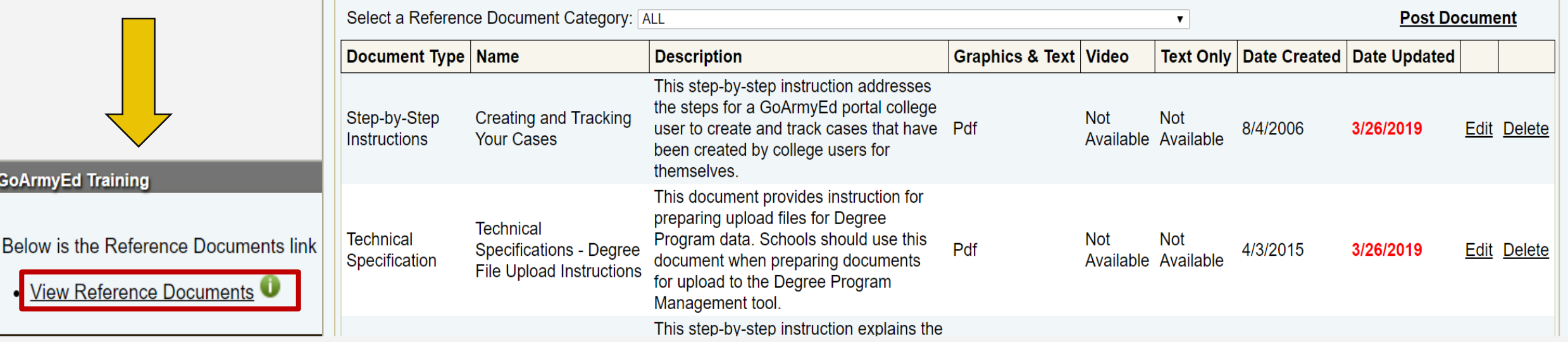

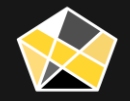

### Newly Redesigned Hip Pocket Guide Brochures Available

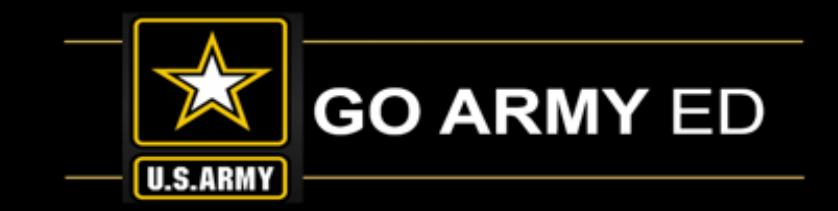

This Hip-Pocket Guide Brochure replaces the wallet card. It provides detailed information on the common processes that Soldiers will perform as they register for and take courses. This document acts as a self-help tool for Soldiers.

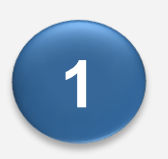

- **1 2**
- **GoArmyEd Marketing Resources**
- **GoArmyEd Responsibility Matrix**
- GoArmyEd Tutorials

**Note:** All users can download a PDF version of the Hip Pocket Guide Brochure from the GoArmyEd Marketing Resources page, located at [https://www.goarmyed.com/common/goarmyed\\_marketing\\_resources.aspx](https://www.goarmyed.com/common/goarmyed_marketing_resources.aspx).

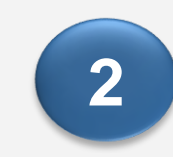

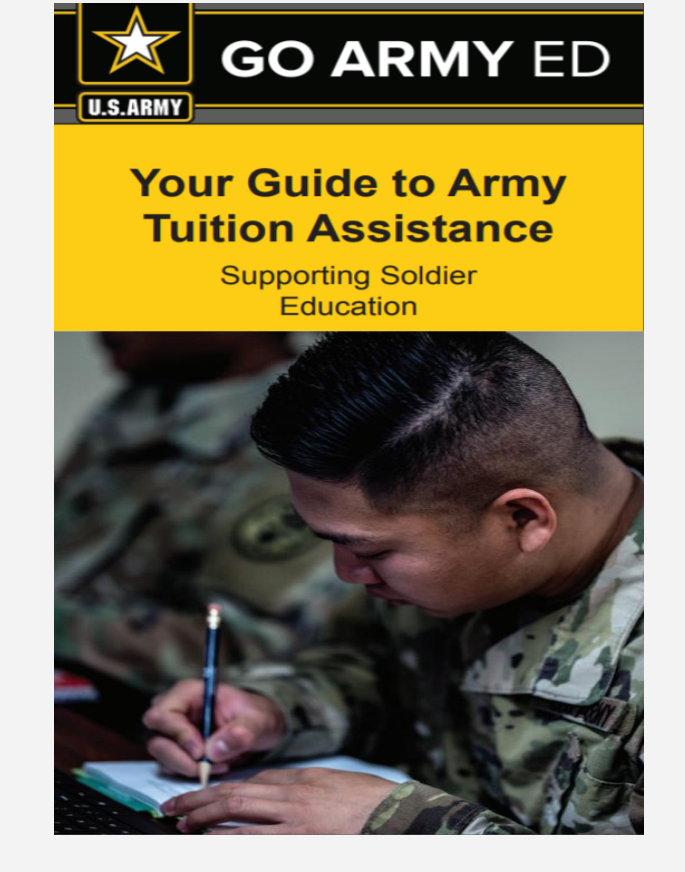

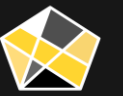

# Graduation Reporting

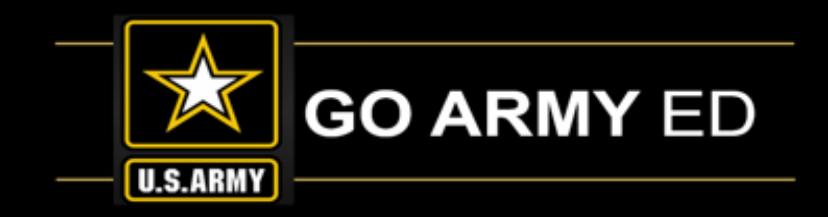

#### **Graduation Reminders:**

- Please include the following information if a Graduation case is opened to request assistance with reporting: Date of Conferral, Grade Point Average (GPA), Degree Title, and Honors if applicable.
- Please also note that you **CANNOT** report a graduation if the conferral date is before the 'Effective Date' listed on the Program/Plan History page.

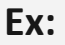

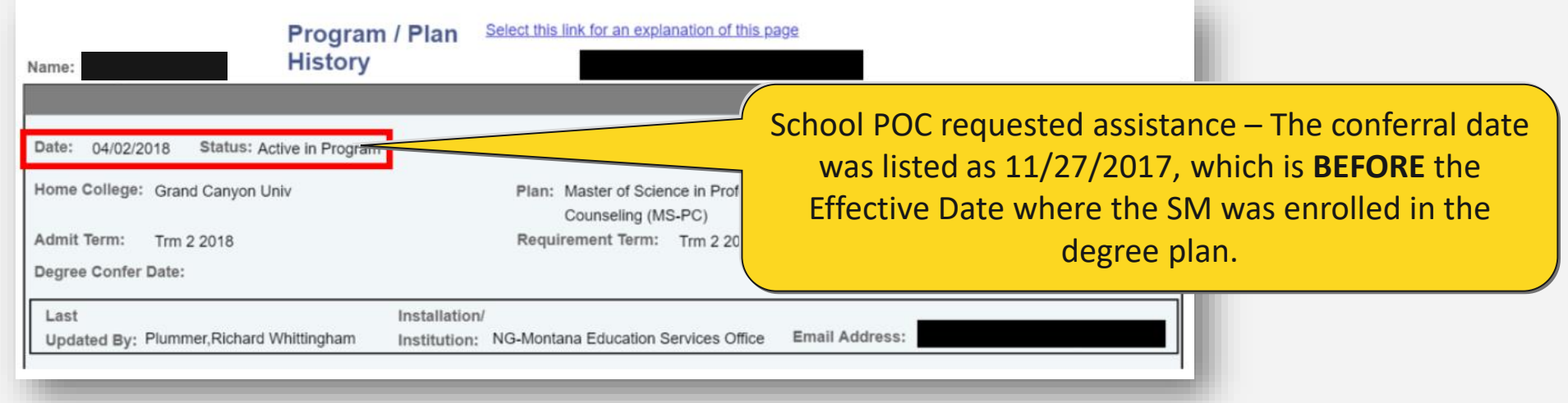

- Graduations **CANNOT** be reported for Cadet students.
- If the degree plan displayed on a Service Member's Student Record is different than the degree plan that is attempted to be reported, please open a Helpdesk case for further assistance.
- Please attach a screenshot of the error message received when attempting to report graduations in the Helpdesk case.

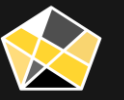

### CAGE Codes

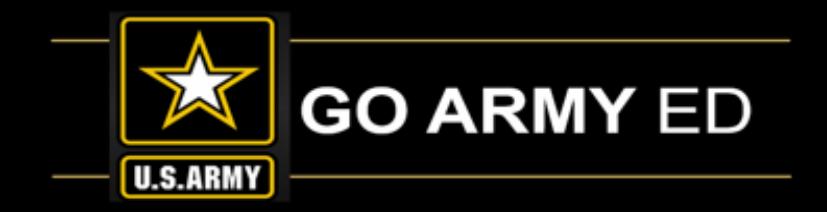

#### **All Primary and Secondary School POCs:** CAGE Code Expirations – **renew before they ex renew before they expire!**

Be sure to check your Commercial and Government Entity (CAGE) code activation status in GoArmyEd, and renew before the date it expires by visiting the System for Award Management (SAM) website at [www.SAM.gov](http://www.sam.gov/) (Schools must have an active CAGE code in order to submit an invoice and receive payment from DFAS.)

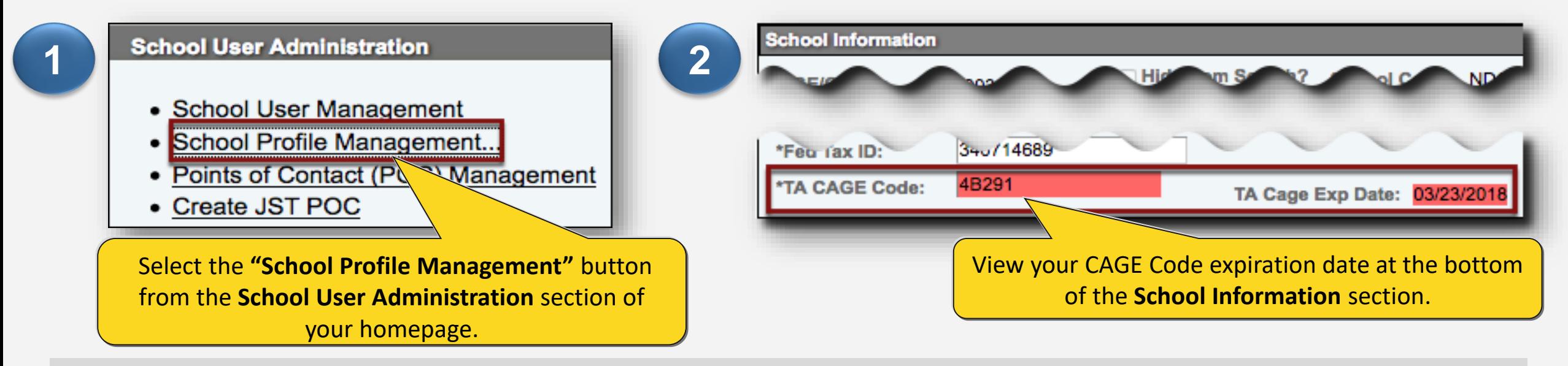

**Note:** Please note there is **NO** cost to have a CAGE Code. It may take up to **48** hours for updates to appear in GoArmyEd.

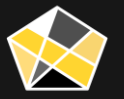

# School Logos

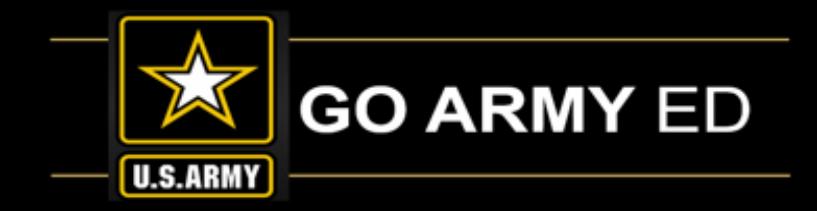

School POCs can upload a school logo image using the School Profile page. By uploading your school's logo, you are providing the U.S. Army authorization to display this logo on the GoArmyEd public page. IBM will review and approve the logo you upload to validate that it conforms to the specifications listed below before your logo will be displayed on the GoArmyEd public page.

#### **Required Specifications:**

- File type of .PNG or .GIF
- Grayscale format
- Maximum size of 120 pixels in width by 100 pixels in height
- Minimum size of 60 pixels in

**Note:** Submitted logo requests that do not adhere to the above specifications will be rejected.

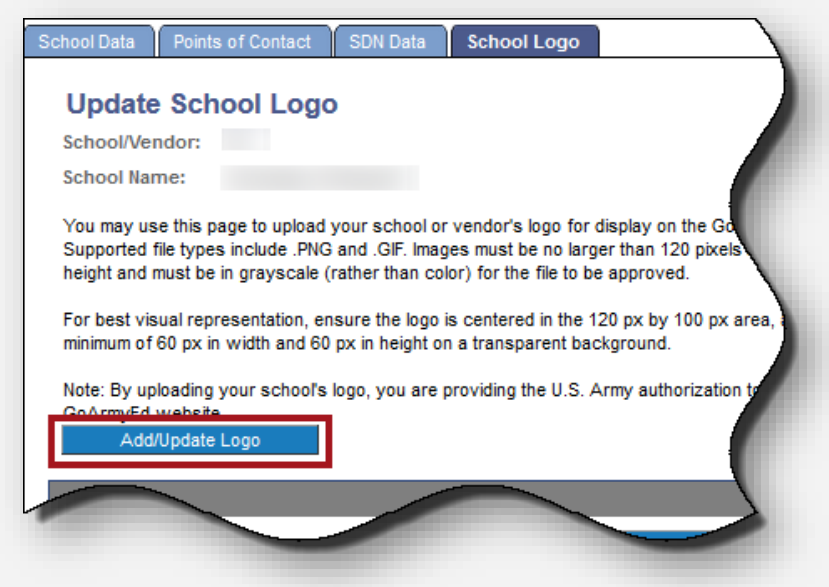

Select the link below to follow the steps to ensure the logo you upload conforms to the specifications to appear correctly on the GoArmyEd public page.

[https://www.goarmyed.com/docs/pdf/239\\_QR\\_POCs\\_School\\_Logo\\_Upload.pdf](https://www.goarmyed.com/docs/pdf/239_QR_POCs_School_Logo_Upload.pdf)

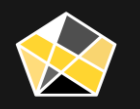

### PII Reminder

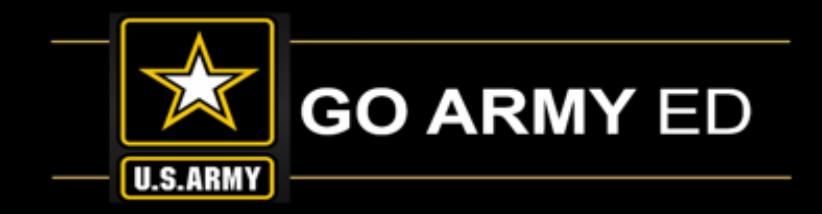

The PII Tip of the Day is included the Message Center for all users. Please see below.

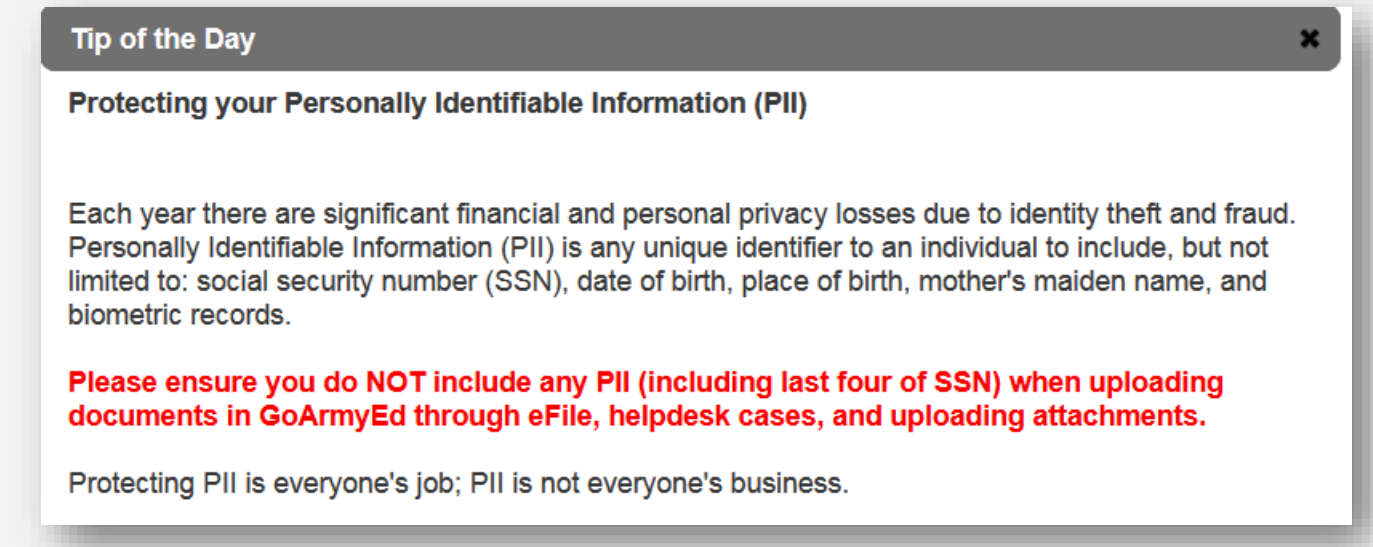

**Note:** If a full name is listed in conjunction with rank, phone number, email, and/or school, among other data, it increases the risk of exposing PII to unauthorized personnel. Please remember to ONLY uses GoArmyEd User ID numbers in cases, eFile documents, and other uploaded items in the system. If screenshots are included, then please remove all PII. This note applies to all authorized users (e.g., Students, School POCs, etc.)

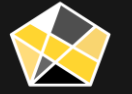

### GoArmyEd School Support Information

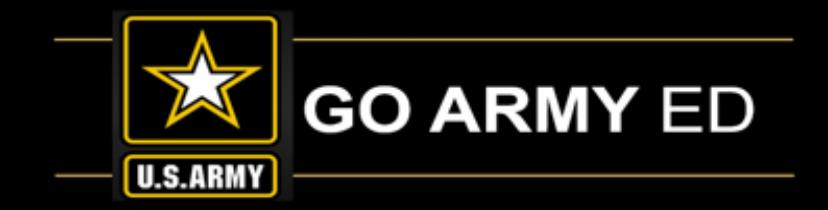

#### **Student Agreements**

- Upload/Submit Student Agreements on Current and Prospective Student Roster Report
- SOCAD/SOCAD Network Row Headers- Leave columns blank

#### **Prospective and Current Student Roster**

- Full SSN being researched and will be in a future release
- **CRM Case Routing Updates**

**LOI User Roles**

**CRM Management**

**Graduation Reporting**

#### **Course Changes**

- Course Report
- What can School Change
- What requires a CRM case

#### **PII/FERPA**

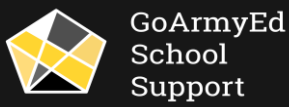

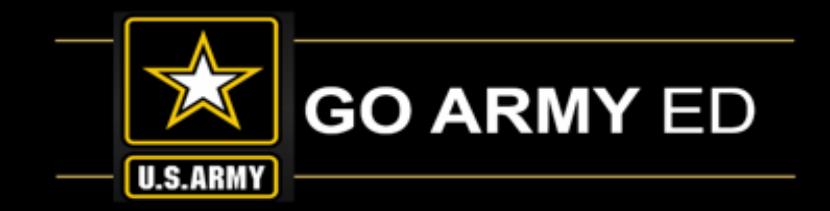

When uploading the Student Agreement CSV file in secureFTP (SFTP), please continue to leave the SOCAD and SOCAD Network fields blank. The titles of the rows will remain, but the data is no longer required. If any data is accidentally put in these fields, it will not transfer to the Soldier's new Student Agreement PDF.

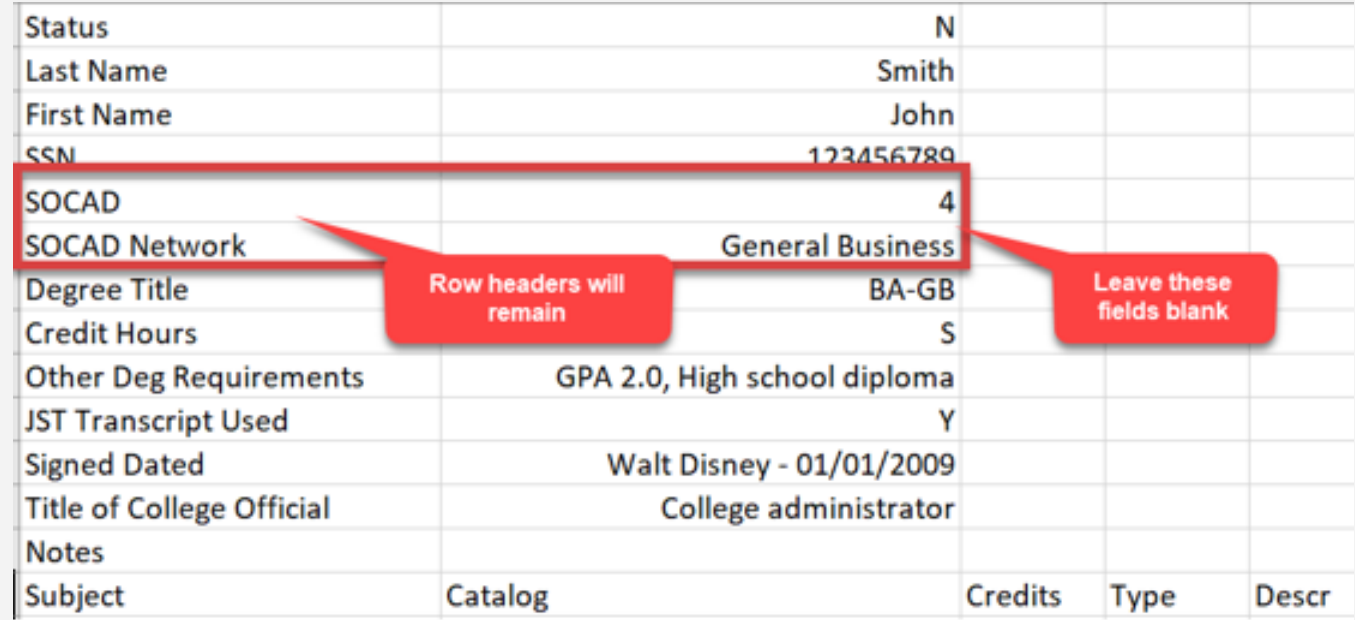

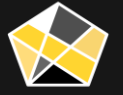

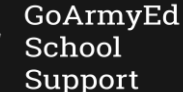

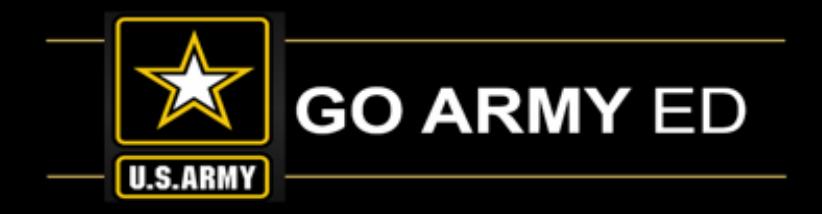

The Prospective and Current Student Roster report is still under review and development to return the full Social Security Number (SSN) to this report.

We will continue to monitor this report and keep schools informed.

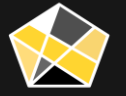

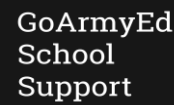

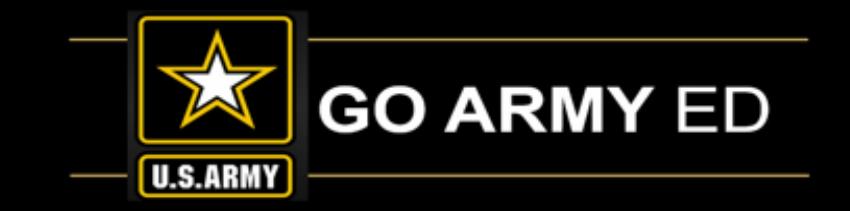

- With the name change from SOC to GoArmyEd School Support, the CRM case queue has changed
- School Support cases will now route to this team
- School Inquiry cases will route to LOI schools
- Policy Questions will route to HQ ACES

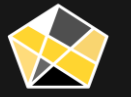

### LOI User Roles

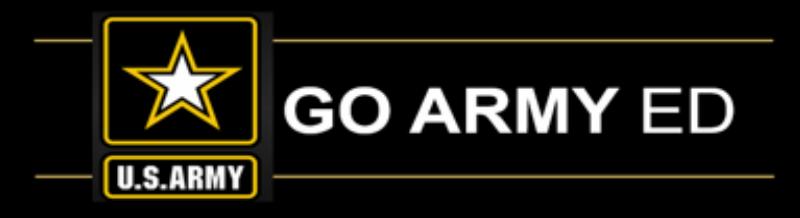

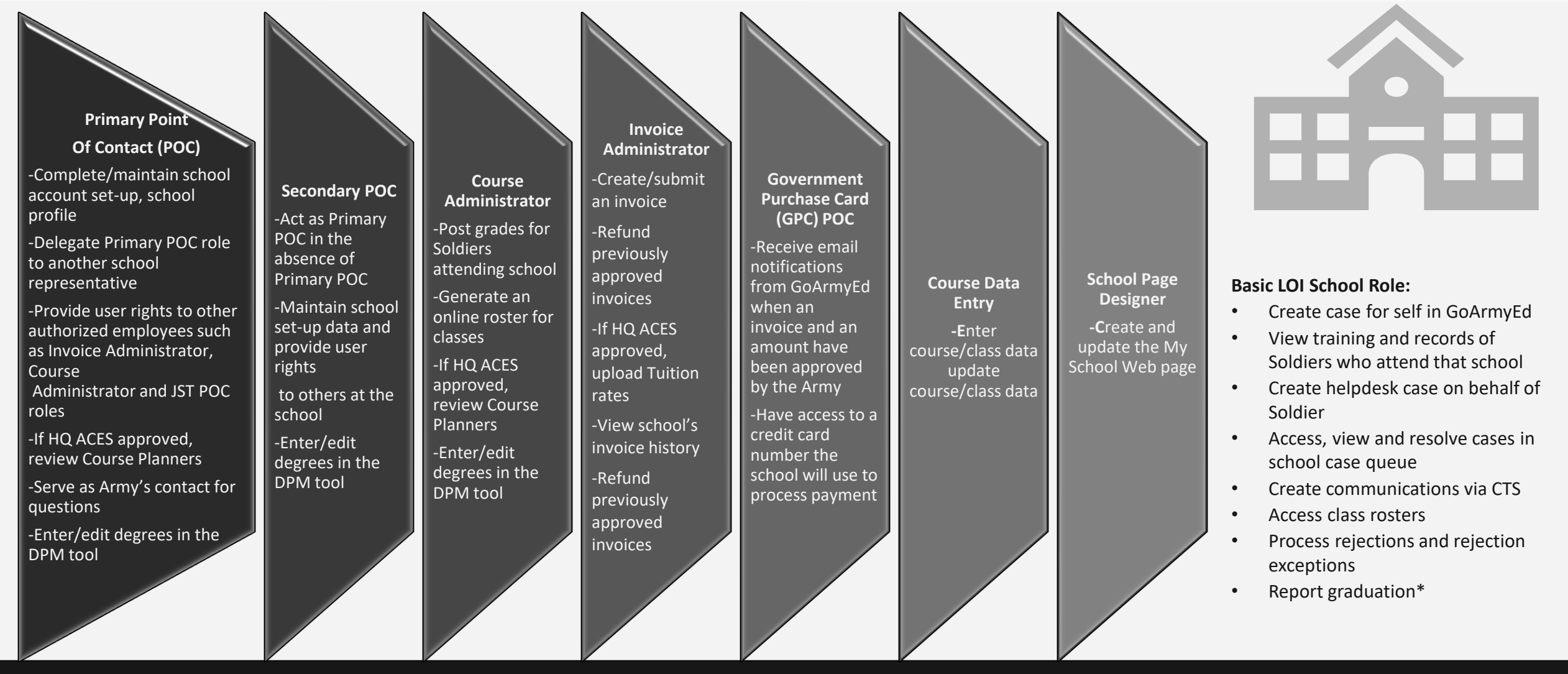

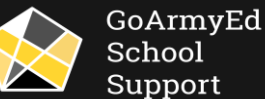

### CRM Management

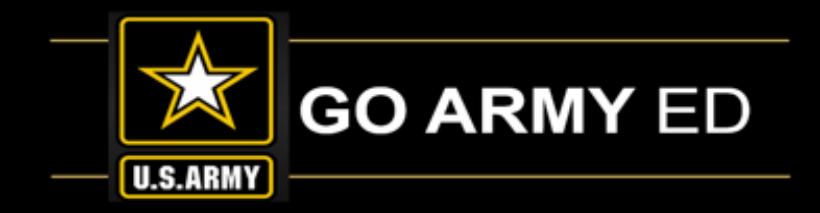

Rather than accessing cases by putting in the case number, access cases through the links under Helpdesk Information

- For cases opened in an account other than your own, access using
- "View CRM Case Queue"
	- Escalated to your school (Soldier's account)
	- Not yet assigned to a user at your school
- "View My Cases"
	- Assigned to you
	- Returned to you as a previous case owner to close/resolve

For cases opened in your account, access using "Create/Track Helpdesk Cases"

• Returned to you as the account holder

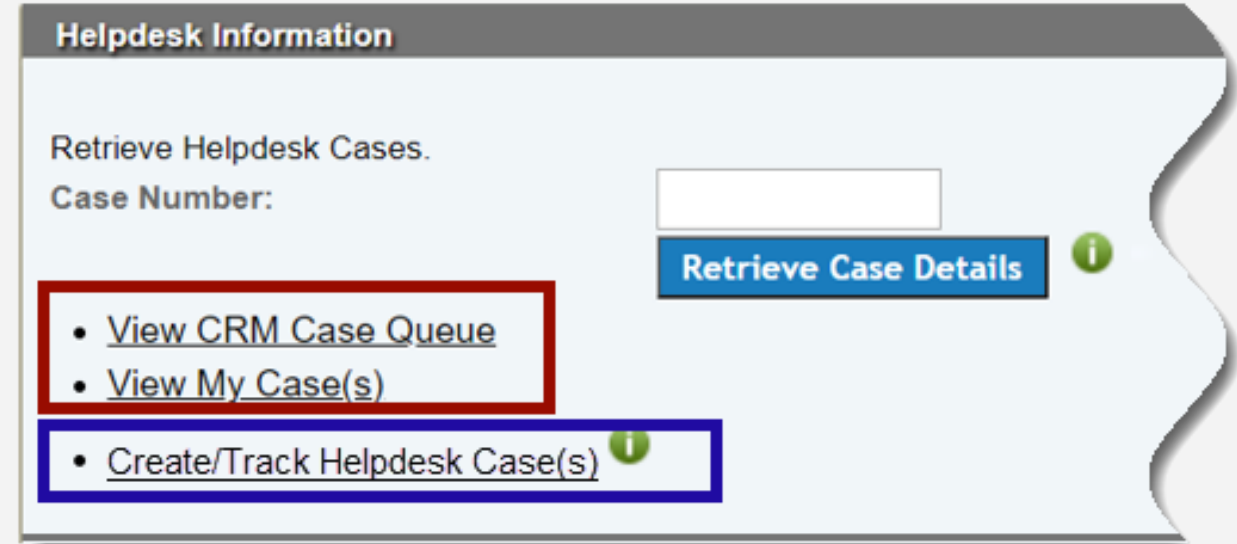

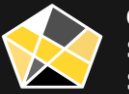

### Graduation Reporting

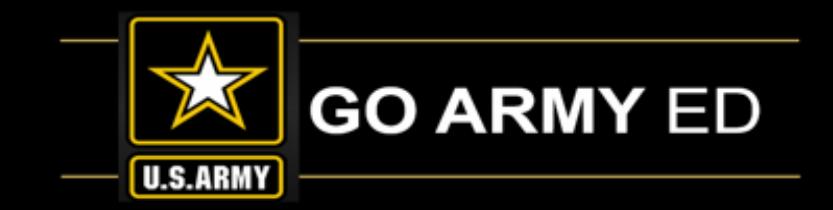

To ensure that Soldiers do not take classes that are no longer advancing them toward their degree, schools must submit graduation reports any time a Soldier meets the following graduation criteria:

- Have completed all degree requirements
- If required by the school, submitted an approved application for graduation

*\*Users must have Course Administrator access to report graduations.*

To report a graduation, retrieve the Student Record by entering in the student Last Name and Last four or GoArmyEd User ID into the **Student Management** section of their GoArmyEd account. From the Student Record select the **"Graduation Reporting"** link.

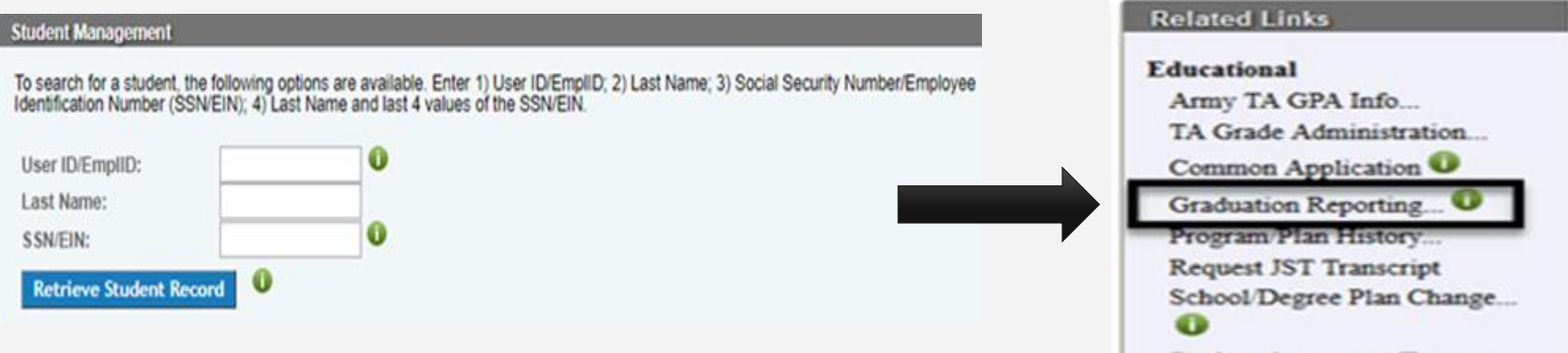

Step-by-step Instructions on **Reference Documents** page: **[Web Graduation Reporting](https://www.goarmyed.com/docs/pdf/183_NEW_NonLOI_Web_Graduation_Apr_2012_V1.pdf)**

If your school is set up for graduation submission via Secure FTP, the technical specifications for the batch file can be found in the Document Repository: **[Graduation Reporting](https://www.goarmyed.com/docRepository/Graduation_Reporting_v12.pdf)**

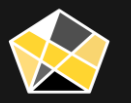

## Course Changes

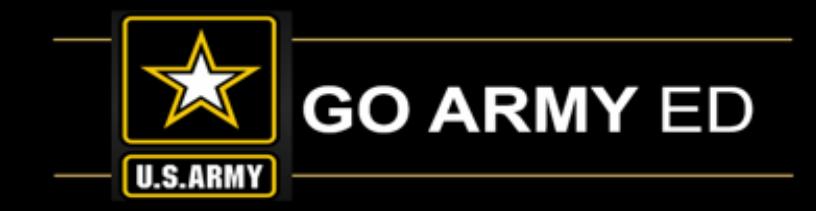

- Schools must ensure course information is accurate in GoArmyEd.
- You can view a comprehensive listing of all your school's GoArmyEd courses including status (i.e. Inactive, Saved, Active, Error) by viewing the Course Report in Secure FTP.
- The file is updated daily.

**Course File:** Outgoing > reports folder (campus\_courses.txt)

Step-by-step Instructions on **Reference Documents** page: **[Updating Courses and Classes](https://www.goarmyed.com/docs/pdf/53_CCMT_Updating_Courses_Classes.pdf)**

Updates to courses must be completed in the **"Soldier Course/Class Management"(SCCM)**  tool.

#### **School Resources**

- Army Civilian Course/Class Management
- Army Civilian Invoice...
- Army Civilian Invoice History...
- Broadcast Messages to Soldiers
- Class Rosters U
- **Class Schedule**
- Class Search...
- Degree Program Management...
- Degree Program Upload...
- Degree Requirement Term Management...
- DoD Refund Report...
- **GoArmyEd Marketing Resources**
- Grade Administration U
- Grade Setup...
- HQDA G-3/5/7 Terms and Agreement
- In-State Residency
- $\cdot$  Manage SF 182...
- Reference Documents 0
- Refund Previously Approved TA Invoice
- **Registrations Rejections**
- **Registration Rejection Exceptions**
- **Registration Report**
- Responsibility Matrix(GoArmyEd)
- SE 182 Grading Queue
- Soldier Course/Class Management
- · Soldier TA Invoice...
- TA Invoice History
- Test Center Contact Information

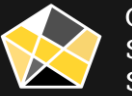

# Course Changes(continued)

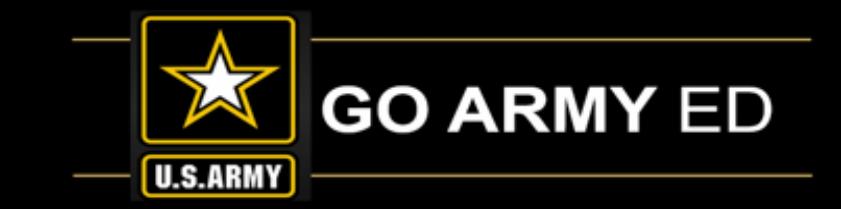

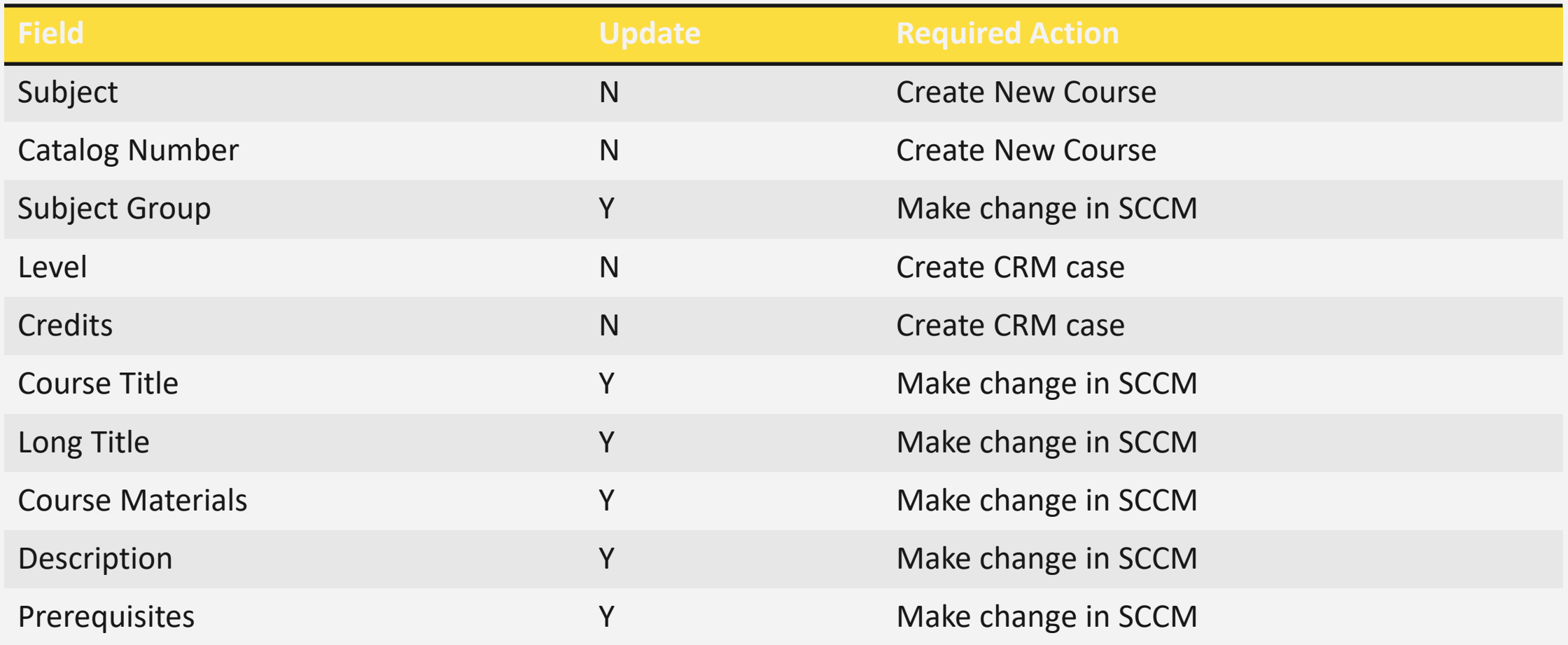

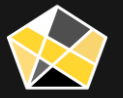

# PII/FERPA

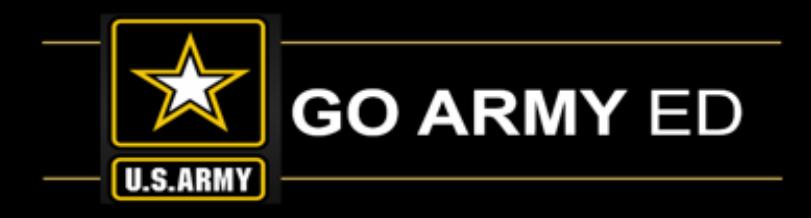

### Protecting Personally Identifiable Information is everyone's job!

#### **What is PII?**

**Information about an individual's identity**

- ➢ **Name**
- ➢ **Social security number (Full SSN/ last 4 SSN)**
- ➢ **Date and place of birth**
- ➢ **Biometric records**

#### **Data Transfers**

- ❖ **E-file in GoArmyEd**
- ❖ **CRM case queue**
- ❖ **Email**
- ❖ **Messaging (text, Phone)**

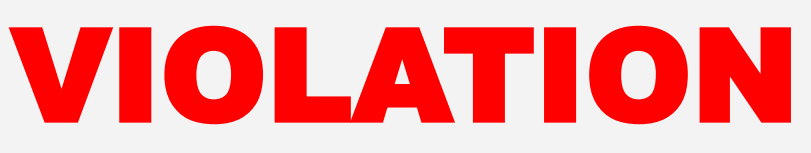

**YOU WILL BE REPORTED TO THE ARMY**

#### **Document handling**

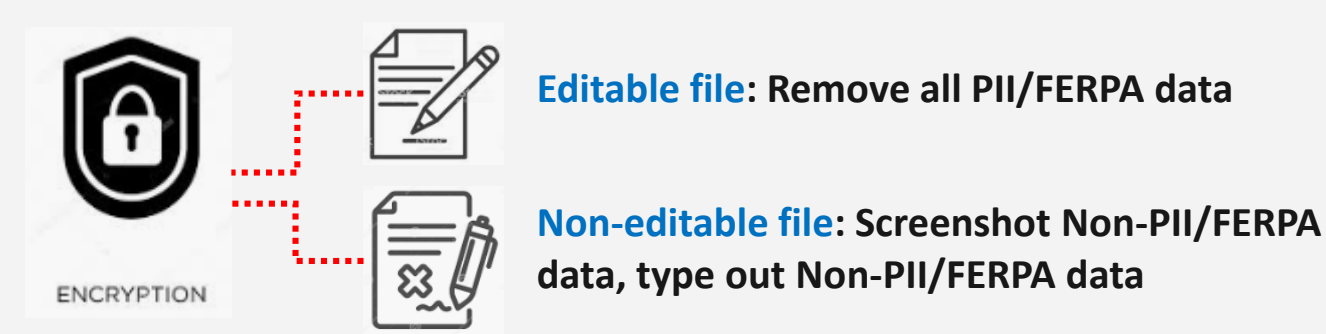

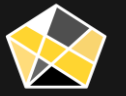

### Questions and Answers

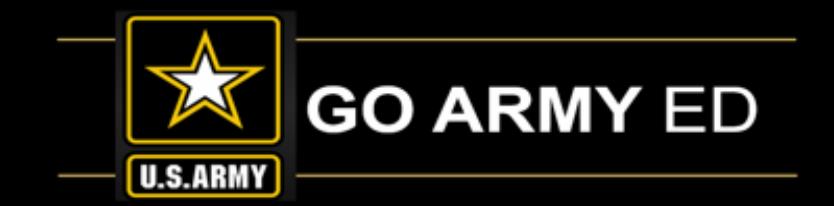

• Please use the chat function and reply to Everyone to submit a question.

#### **Reminders:**

Please remember to report Graduations in GoArmyEd at the end of each term.

Please remember to process Student Agreements. Soldiers will be placed on hold if the Student Agreement/Course Planner is not approved by the completion of six semester hours.

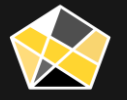

# Submitted Questions and Answers

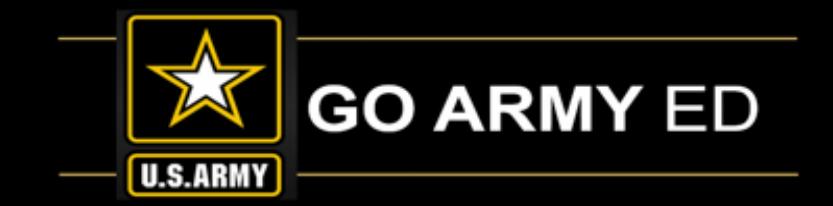

**Question #1:** I understand we still follow the DoD MOU regarding program plans etc. I am unable to find a good URL I can go to regarding the new SOC organization?

**Answer:** SOC has officially sunset and there is not a new "SOC". The new URL for the GoArmyEd School Support team is [www.goarmyedschoolsupport.org](http://www.goarmyedschoolsupport.org)

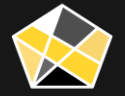

# LOI School Webinar Reminders

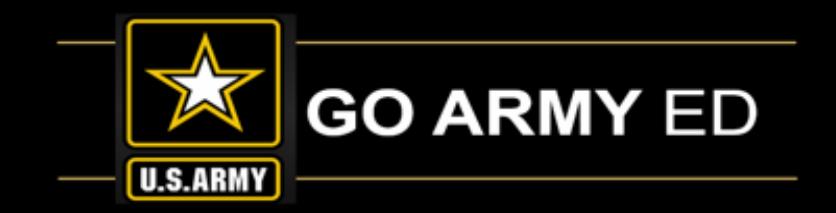

- The LOI School Newsletter will be sent to schools within the next two weeks.
- The webinar recording will be available in the GoArmyEd Message Center as well as the GoArmyEd School Support Knowledge Base.
- The next LOI School call will be in **September 2019**

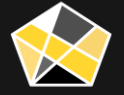